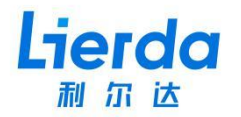

# 接口协议 LoRa [自组网](http://wsn.lierda.com/index.php/Home/Contact/index.html) 荧火系列 节点

对应型号: L-LRNWB25-75TN4

对应固件版本号:V2.0.2

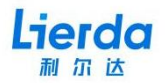

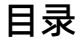

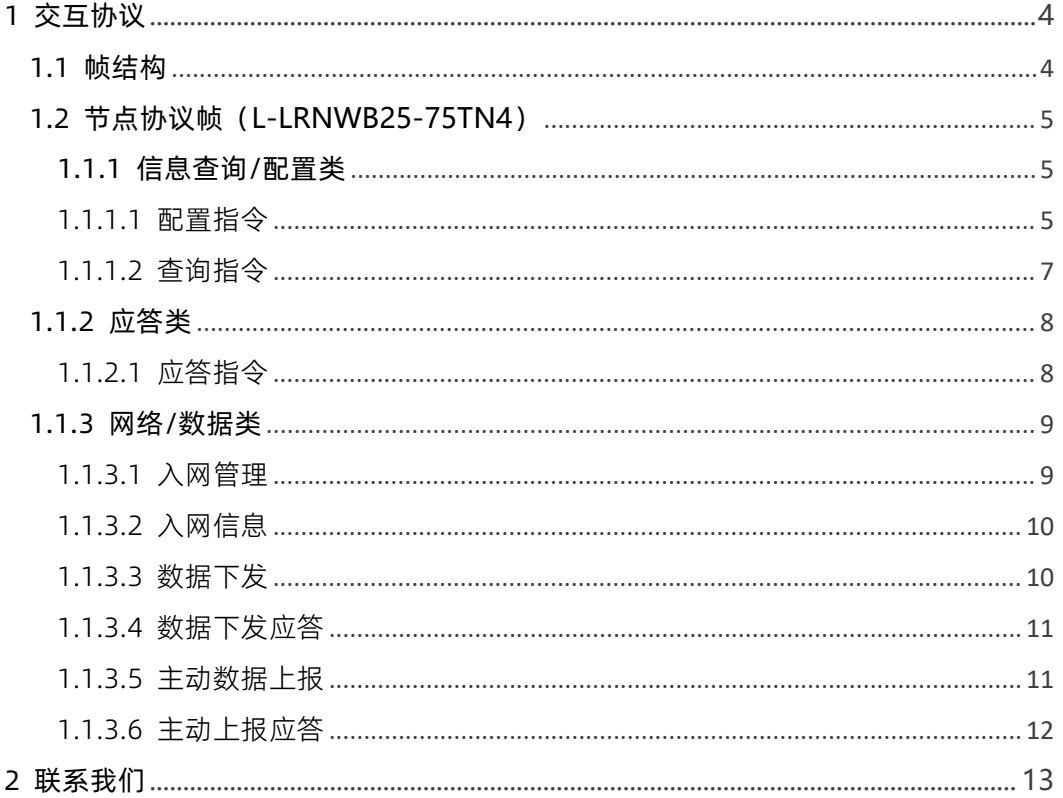

**前言** 利尔达科技集团股份有限公司提供该文档内容用以支持其客户的产品设计。客户须按 照文档中提供的规范,参数来设计其产品。由于客户操作不当而造成的人身伤害或财产损失, 本公司不承担任何责任。在未声明前,利尔达公司有权对该文档进行更新。

**版权申明** 本文档版权属于利尔达公司,任何人未经我公司允许复制转载该文档将承担法律 责任。

版权所有 © 利尔达科技集团,保留一切权利。

**Copyright © Lierda Science & Technology Group Co.,Ltd**

#### **文件修订历史**

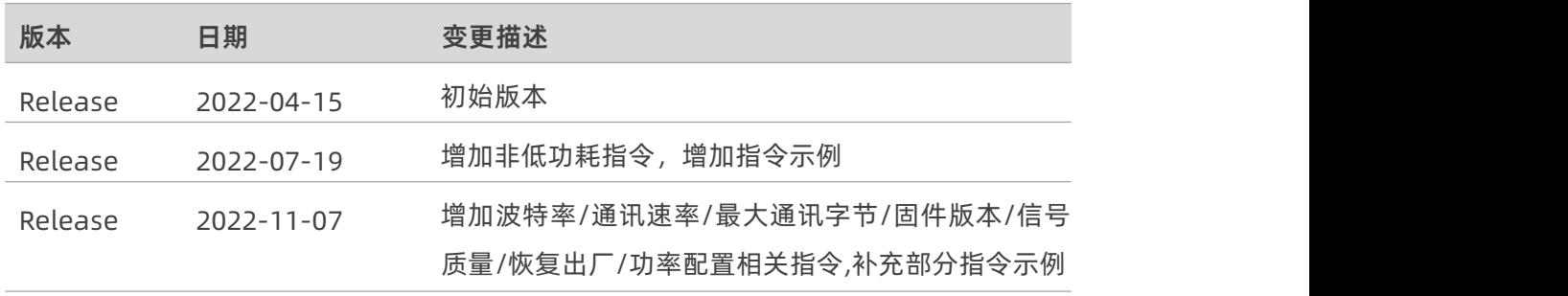

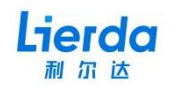

## **1 交互协议**

#### **1.1 帧结构**

节点对用户的交互接口为串口协议帧形式,(串口波特率 115200,无校验,8 位数据位,1 位停止位),大端模式。帧内字段以 HEX 形式表示,以 下为整体帧结构:

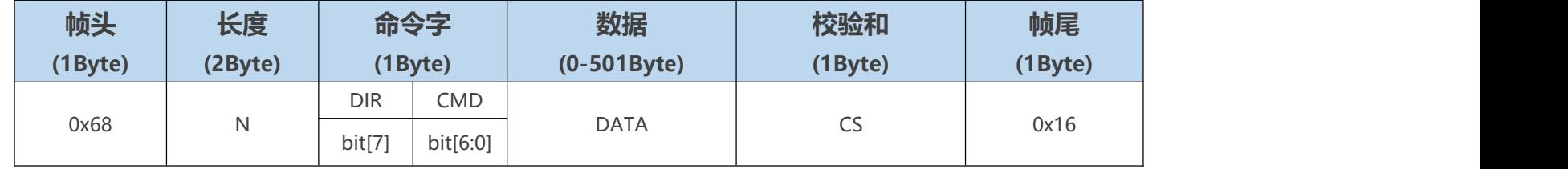

<span id="page-3-0"></span>1、帧头: 帧起始标志,固定值为 0x68。

2、长度: 帧头到帧尾的总字节长度。

3、DIR: 指示帧传送方向,0:模组->用户。1:用户->模组。

4、CMD: 命令字,指示不同的帧类型。

<span id="page-3-1"></span>5、数据: 可变长的数据部分,不同命令的数据字段内容不同,参照各条命令中的定义。

6、校验[和:从长度到数据字段的校验码,使用累加和](http://wsn.lierda.com/index.php/Home/Contact/index.html)进行计算,即各字节相加求和取最低字节。

7、帧尾: 帧结束标志,固定值为 0x16。

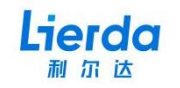

#### **1.2 节点协议帧(L-LRNWB25-75TN4)**

#### **1.1.1 信息查询/配置类**

#### 1.1.1.1 配置指令

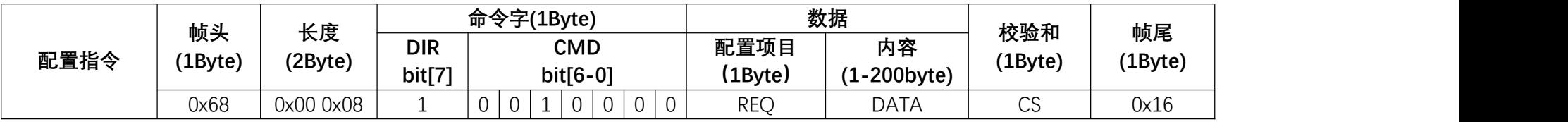

1、配置项目字段: 0x01-MAC 地址, 0x02-NetID, 0x03-通信频段, 0x06-低功耗模式 (0-关闭, 1-开启), 0x07-发射功率,

0x09-通讯速率,0x0A-波特率,0x0B-最大数据字长,0xFF-恢复出厂设置

示例 :<br>◆配置 MAC 地址为 300F00370047 用户发送 68 00 0D 90 01 30 36 00 37 00 47 82 16 模块应答 68 00 07 20 00 27 16

<span id="page-4-0"></span>◆配置 NetID 为 0x01 用户发送 68 00 08 90 02 01 9B 16 模块应答 68 00 07 20 00 27 16

<span id="page-4-1"></span>◆配置通信频段为 0x01 用户发送 68 00 08 90 03 01 9C 16 模块应答 68 00 07 20 00 27 16

<span id="page-4-2"></span>◆开启低功耗模式 用户发送 68 00 08 90 06 01 9F 16 模块应答 68 00 07 20 00 27 16

◆配置发射功率为 17dBm

用户发送 68 00 08 90 07 11 B0 16 模块应答 68 00 07 20 00 27 16

◆配置通信速率为 SF9 用户发送 68 00 08 90 09 05 A6 16 模块应答 68 00 07 20 00 27 16

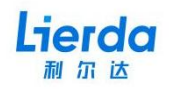

◆配置波特率为 9600<br>用户发送 68 00 08 90 0A 03 A5 16<br><mark>模块应答</mark> 68 00 07 20 00 27 16 (原波特率下应答)

◆配置最大数据字长为 100Byte<br>用户发送 68 00 08 90 0B 03 A6 16<br><mark>模块应答</mark> 68 00 07 20 00 27 16

◆恢复出厂设置<br>用户发送 68 00 08 90 FF FF 96 16<br><mark>模块应答</mark> 68 00 07 20 00 27 16

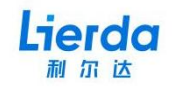

#### 1.1.1.2 查询指令

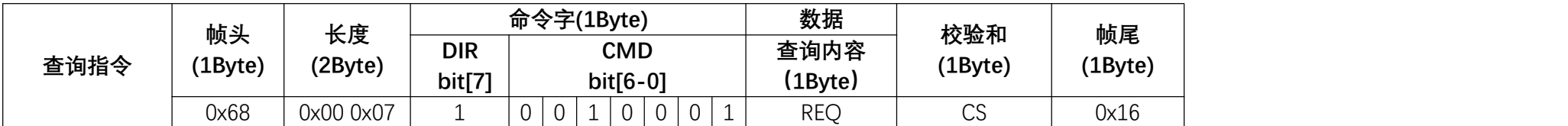

1、查询内容字段: 0x01-MAC 地址, 0x02-NetID, 0x03-通信频段, 0x06-低功耗模式, 0x07-发射功率, 0x09-通讯速率,

0x0A-波特率,0x0B-最大数据字长,0xFC-信号质量,0xFE-版本号

示例:<br>◆查询得到 MAC 地址为 303600370047 用户发送 68 00 07 91 01 99 16 模块应答 68 00 0D 20 00 30 36 00 37 00 47 11 16

◆ 杳询得到 NetID 为 0x06 用户发送 68 00 07 91 02 9A 16<br><mark>模块应答</mark> 68 00 08 20 00 06 2E 16

◆查询得到通讯频段为 BAND-6 用户发送 68 00 07 91 03 9B 16

横块应答 68 00 08 20 00 06 2E 16

<span id="page-6-0"></span>◆查询得到低功耗状态为关闭 用户发送 68 00 07 91 06 9E 16<br><mark>模块应答</mark> 68 00 08 20 00 00 28 16

◆查询得到最近一包数据信号质量 用户发送 68 00 07 91 FC 94 16<br><mark>模块应答</mark> 68 00 0B 20 00 FF C9 00 02 F5 16 (RSSI = -54dBm*,*SNR = +2)

◆查询得到版本号为 V2.0.2 用户发送 68 00 07 91 FE 96 16 模块应答 68 00 0A 20 00 02 00 02 2E [16](http://wsn.lierda.com/index.php/Home/Contact/index.html)

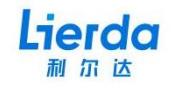

#### **1.1.2 应答类**

#### 1.1.2.1 应答指令

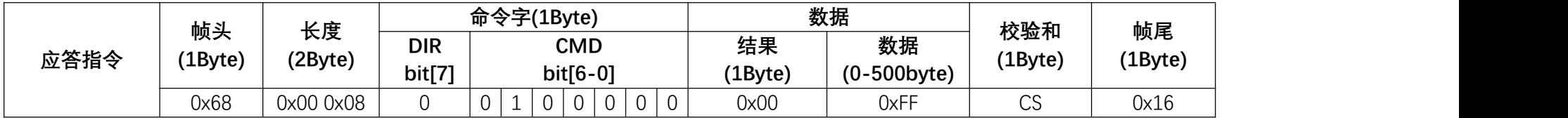

1、结果:0x00-成功,其余值为错误代码,对应内容参照下附表格。

<span id="page-7-1"></span><span id="page-7-0"></span>2、数据:数据字段为要返回的内容,如 MAC 地址查询结果。可为空

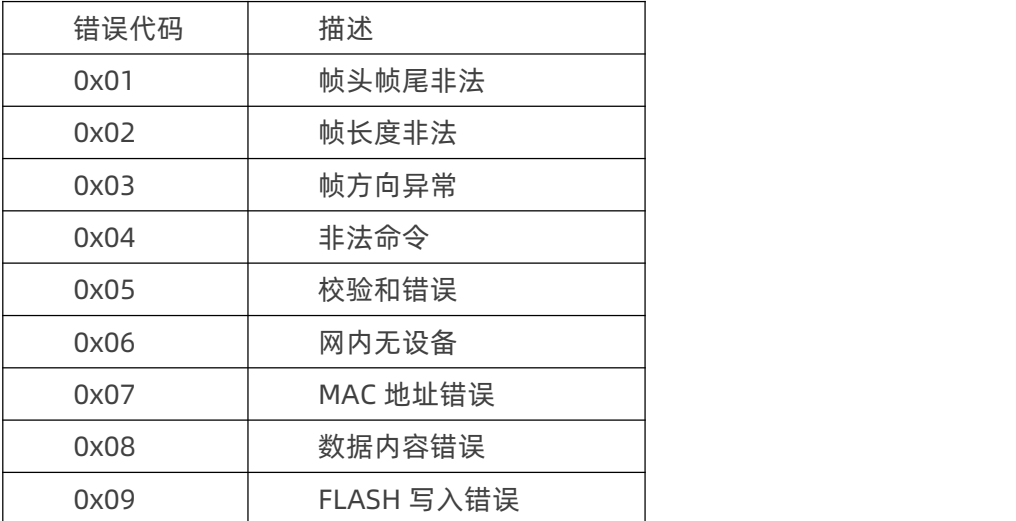

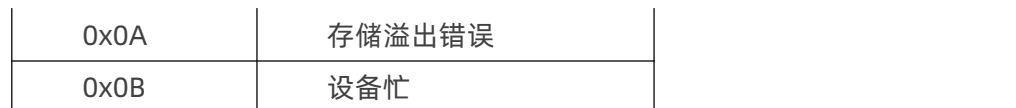

附表 1:应答帧错误代码对照表

示例: ◆模块对帧尾错误指令的应答 用户发送 68 00 07 91 01 99 11 模块应答 68 00 07 20 01 28 16 (帧头帧尾非法)

#### **1.1.3 网络/数据类**

#### 1.1.3.1 入网管理

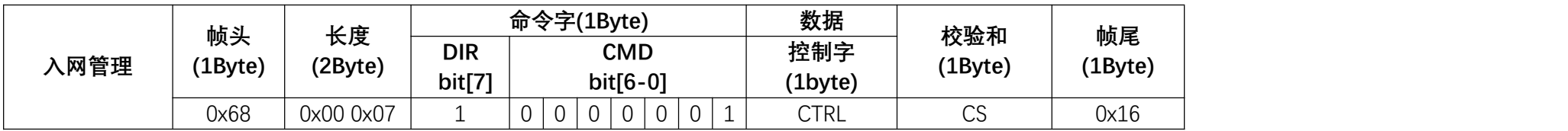

1、控制字内容:0x01-主动入网

2、设备主动入网结束[后,模块返回"入网信息帧"指示入网结果。](http://wsn.lierda.com/index.php/Home/Contact/index.html)

<span id="page-8-1"></span><span id="page-8-0"></span>

示例 :<br>◆发起主动入网<br>用户发送 68 00 07 81 01 89 16<br><mark>模块应答</mark> 68 00 07 02 01 0A 16 (入网信息帧-入网成功 )

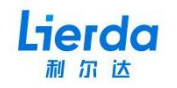

#### 1.1.3.2 入网信息

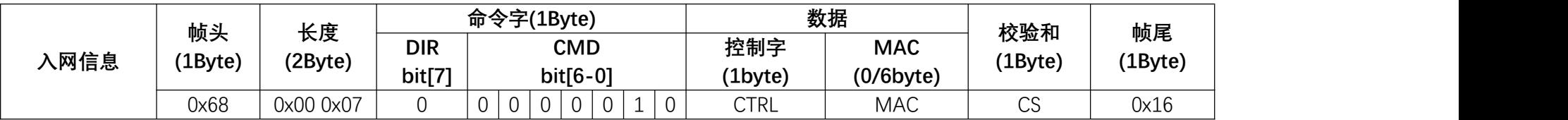

1、控制字内容:0x01-设备入网成功,0x02-设备入网失败,0x03-设备已离网

2、设备主动入网/广播入网 后,模块返回该帧指示入网结果。

3、被集中器移出网络时,模块返回"设备已离网"。

### 示例:<br>◆节点成功入网

◆节点成功入网<br><mark>模块发送</mark> 68 00 07 02 01 0A 16 (设备入网成功)

◆节点入网失败<br><mark>模块发送</mark> 68 00 07 02 02 0B 16 (设备入网失败)

#### ◆节点被集中器踢出网络

<span id="page-9-0"></span>模块发送 68 00 07 02 03 0C 16 (设备已离网)

#### 1.1.3.3 数据下发

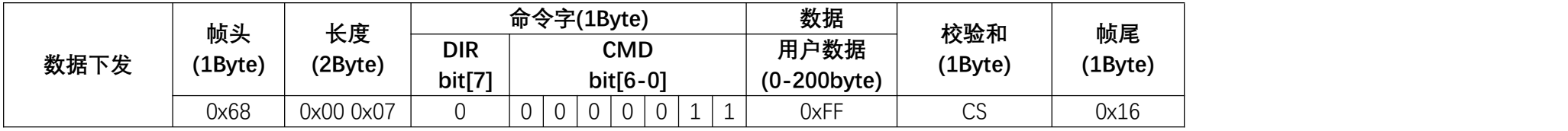

1、用户数据:该字段[内容为集中器下发至节点的用户数据,例如控](http://wsn.lierda.com/index.php/Home/Contact/index.html)制指令

<span id="page-9-1"></span>2、用户收到该帧后需回复"数据下发应答帧"

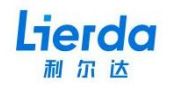

示例:<br>◆节点收到集中器下发的数据 12 34 56 78 90 12 34 56 78 90 后, 上报数据 11 22 33 44 55 66 77 88 99 00 模块发送 68 00 10 03 12 34 56 78 90 12 34 56 78 90 5B 16 (数据下发)<br>用户应答 68 00 10 84 11 22 33 44 55 66 77 88 99 00 91 16 (数据下发应答)

#### 1.1.3.4 数据下发应答

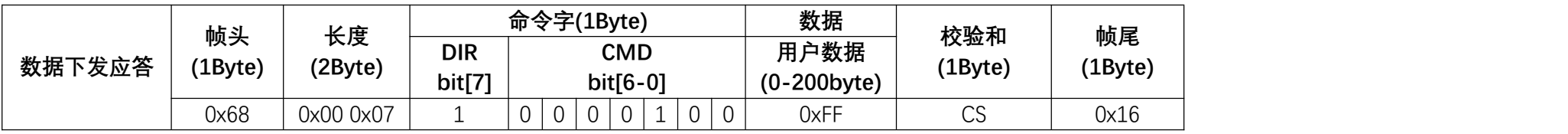

1、用户数据:该字段内容会上报至集中器,例如传感器数据。

示例:<br>◆节点收到集中器下发的数据 12 34 56 78 90 12 34 56 78 90 后*,*上报数据 11 22 33 44 55 66 77 88 99 00<br><mark>模块发送</mark> 68 00 10 03 12 34 56 78 90 12 34 56 78 90 5B 16 (数据下发)

用户应答 68 00 10 84 11 22 33 44 55 66 77 88 99 00 91 16 (数据下发应答)

#### 1.1.3.5 主动数据上报

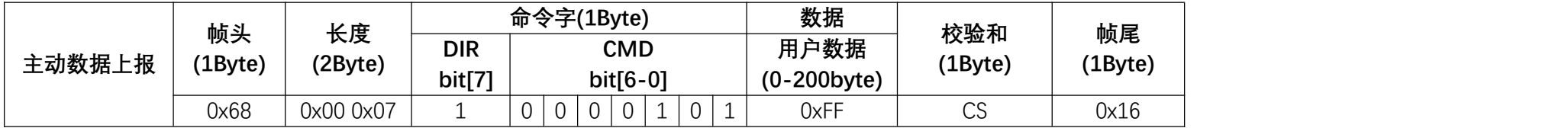

<span id="page-10-0"></span>1、一般用于异常告警[类消息的主动上报](http://wsn.lierda.com/index.php/Home/Contact/index.html)

示例 :<br>◆主动上报数据 C1 C2 C3 C4 C5 C6 C7 C8 C9 C0

<span id="page-10-1"></span>用户发送 68 00 10 85 C1 C2 C3 C4 C5 C6 C7 C8 C9 C0 42 16 (主动数据上报)<br><mark>模块应答</mark> 68 00 07 06 00 0D 16 (主动上报应答-成功)

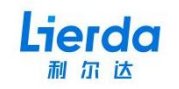

#### 1.1.3.6 主动上报应答

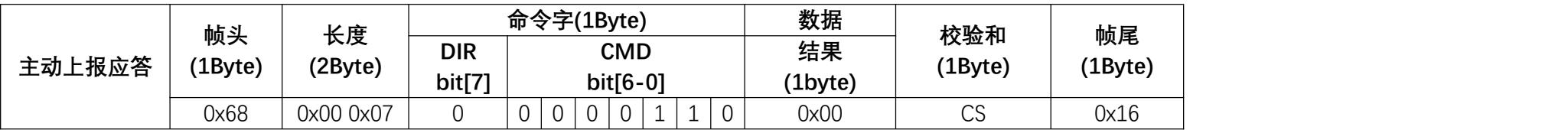

1、告知用户数据上报结果,0x00-成功,0x01-失败

示例 :<br>◆主动上报数据 C1 C2 C3 C4 C5 C6 C7 C8 C9 C0<br>用户发送 68 00 10 85 C1 C2 C3 C4 C5 C6 C7 C8 C9 C0 42 16 (主动数据上报 )<br><mark>模块应答</mark> 68 00 07 06 00 0D 16 (主动上报应答-成功 )

<span id="page-11-0"></span>

### <span id="page-12-0"></span>**2 联系我们**

Lierda 一尔法

> 利尔达科技集团股份有限公司始终以为客户提供最及时、最全面的服务为宗旨,如需任何帮 助,请随时联系我司相关人员,或按如下方式联系:

- 资料网站:http://wsn.lierda.com
- 支持邮箱:wsn\_support@lierda.com
- 技术论坛:http://doc.wsn.lierda.com
- 样品购买:https://lierda.taobao.com

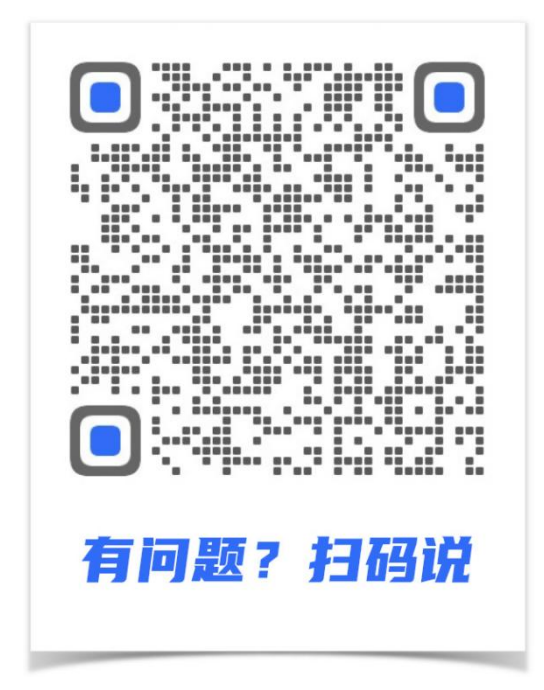